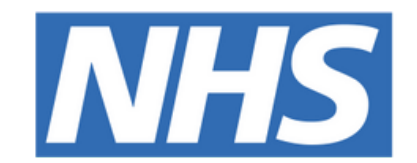

#### **The Leeds Teaching Hospitals NHS Trust**

## pomt

# **Breaking Glass /**

## **Legitimate Relationships**

## USER GUIDE

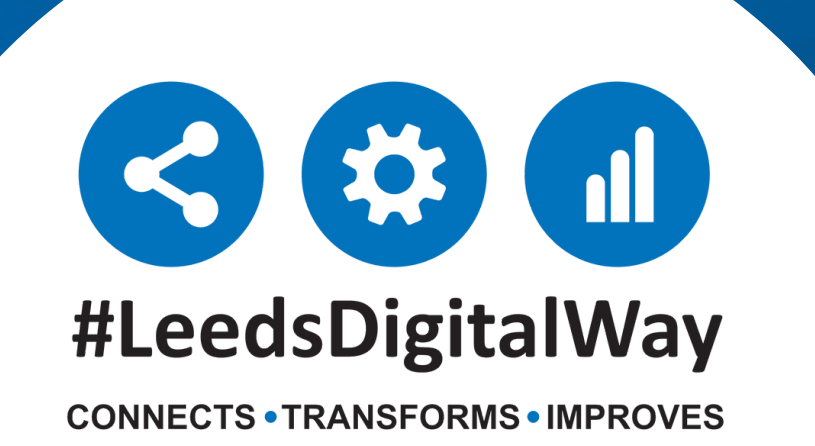

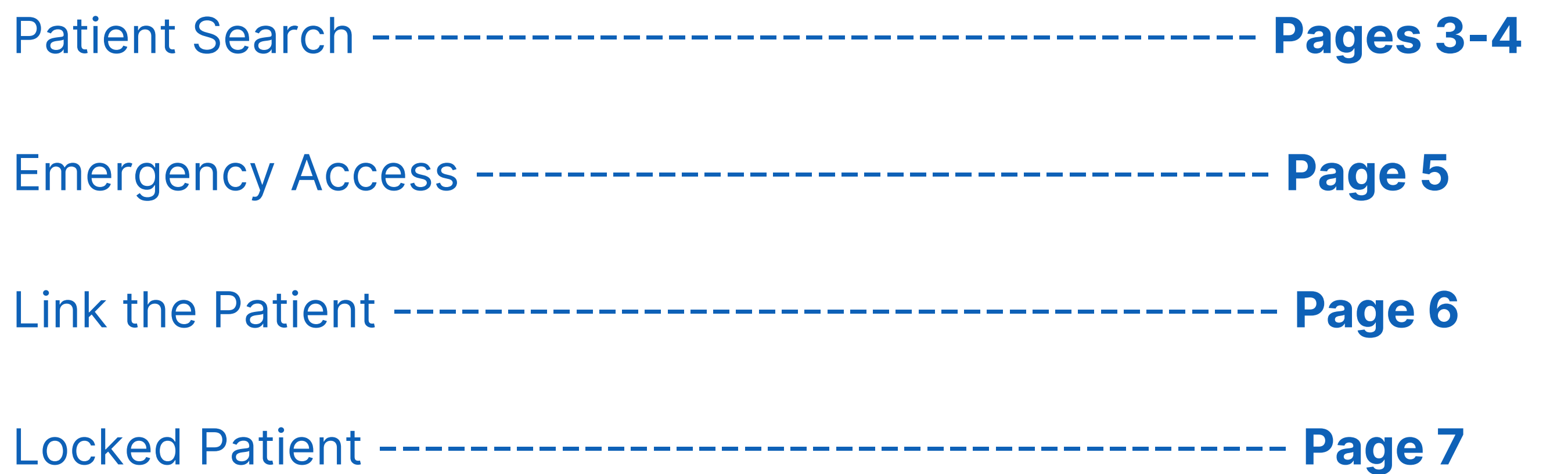

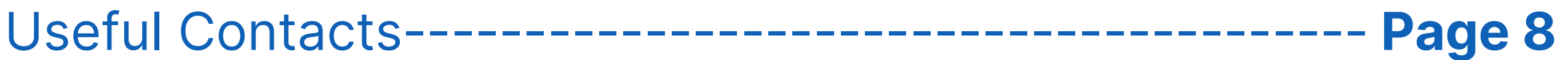

## **Contents page**

**leedsth-tr.ImplementationTeam@nhs.net or 0113 206 0599**

#### **For further information please contact:**

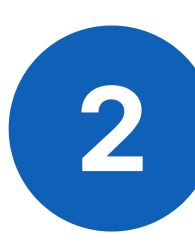

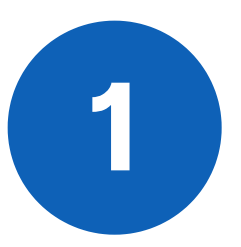

## **Navigating Single Patient View to the Add Button**

To search for your patient via the PPM+ homepage, select '**Patient'** in the drop down list. Search using the patient's name or NHS number.

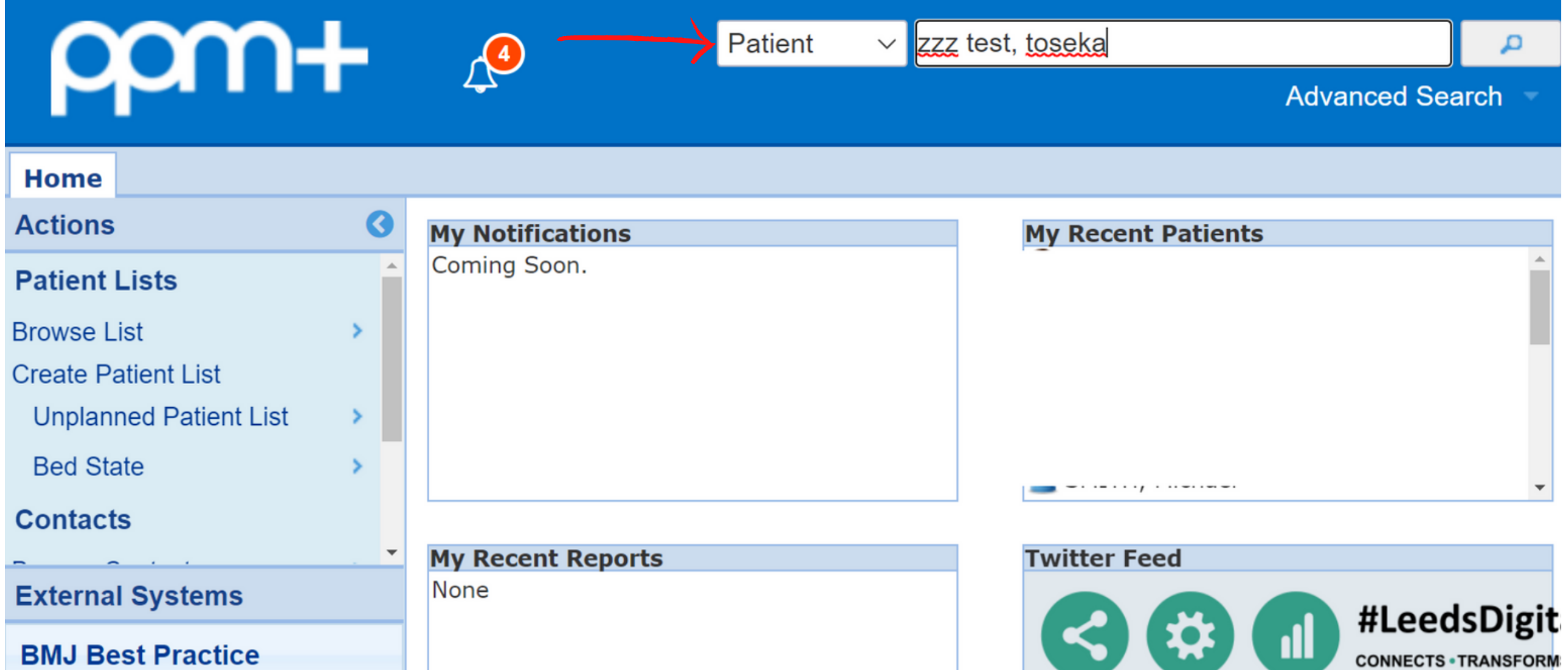

If the patient is not known to your organisation, the message below will appear.

![](_page_2_Picture_138.jpeg)

**leedsth-tr.ImplementationTeam@nhs.net or 0113 206 0599**

#### **For further information please contact:**

To locate the patient's record from a different organisation (i.e Other Trusts, Hospices, etc.) select **'Other Organisations'** in the Actions column down the left-hand side.

![](_page_3_Picture_145.jpeg)

A list of patients will then appear matching the name

searched. The patient's address, date of birth, gender and NHS number will also appear to help confirm the correct patient if more than one record appears.

![](_page_3_Picture_146.jpeg)

**2**

**leedsth-tr.ImplementationTeam@nhs.net or 0113 206 0599**

#### **For further information please contact:**

![](_page_3_Picture_0.jpeg)

### **Emergency Access**

Once you have selected your patient, two options will appear - Emergency Access and Link The Patient.

![](_page_4_Picture_160.jpeg)

**leedsth-tr.ImplementationTeam@nhs.net or 0113 206 0599**

#### **For further information please contact:**

Emergency Access is only available to staff with RBAC 5 or above (i.e Registered Nurse, Consultant) and provides you with read-only access to the record for 24 hours. You will be required to enter your reasoning for audit purposes.

![](_page_4_Picture_161.jpeg)

#### **24 hour access**

## **Link the Patient**

Link The Patient allows you to permanently associate the patient with the Trust. All Trust staff will then have their usual access to this record for direct patient care.

![](_page_5_Picture_120.jpeg)

**leedsth-tr.ImplementationTeam@nhs.net or 0113 206 0599**

![](_page_5_Picture_4.jpeg)

#### **Permanent access**

### **Locked Patient**

When selecting a patient you may be presented with the message below. This indicates that the patient has opted out of sharing their record. Therefore only Emergency Access is an available option, valid only when preserving life or limb.

![](_page_6_Picture_146.jpeg)

You will be required to enter your reasoning for audit purposes.

![](_page_6_Picture_147.jpeg)

**leedsth-tr.ImplementationTeam@nhs.net or 0113 206 0599**

#### **For further information please contact:**

#### **Opt out**

Please contact the **Implementation Team** for Digital support & training on PPM+ functionalities.

**leedsth-tr.ImplementationTeam@nhs.net or 0113 206 0599**

#### **For further information please contact:**

Ext: 60599

leedsth-tr.ImplementationTeam@nhs.net

## **Useful contacts**

- Reset your password.
- Report a problem you are having within PPM+ functionality.
- Report a data quality problem within PPM+.
- Request new user accounts for PPM+.
- Disable PPM+ accounts for any leavers from your department.

#### **Implementation Team**

Please contact the **Informatics Service Desk** to:

x26655

![](_page_7_Picture_13.jpeg)

#### **Informatics Service Desk**

If you would like to make a **Request For Work to PPM+**, **[Click](https://intranet.leedsth.nhs.uk/departments/digital-it-dit/ppm-development/ppm-development-requests/) Here** to be taken to the required page on the Trust's intranet

Please contact the **IT Training Department** at **ITTraining.LTHT@nhs.net** if you require **further training on PPM+** or any other Clinical System.

![](_page_7_Picture_16.jpeg)

**PPM+ Help Site: https://www.ppmsupport.leedsth.nhs.uk/**